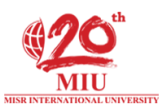

## **To register for Egyptian Knowledge Bank (EKB), please follow the coming steps:**

- **1. Go to [www.ekb.eg](http://www.ekb.eg/) 2. Click on Register " YOU MUST BE ON CAMPUS WHILE REGISTERING "** العربية SIGN IN REGISTER JURCES EVENTS CONTACTUS ABOUTUS FAQ HON E  $\alpha$  $\pmb{\times}$ Egypton Knowledge Bonk<br>بلك المعرفة المصري STUDENTS<br>
IC AND<br>
EDUCATORS CelPress **CHILDREN** for Cell Press **RESEARCHERS** 盈 **g** and Researcher nent Webinar w<del>it<u>h</u></del> **EGISTER NOW** Egyptian Knowledge Bank May 23, 2017 Tuesday, 03:00 - 04:15 pm Cairo time
- **3. Select Researchers Portal " Faculty members & Students should select Researchers Portal "**

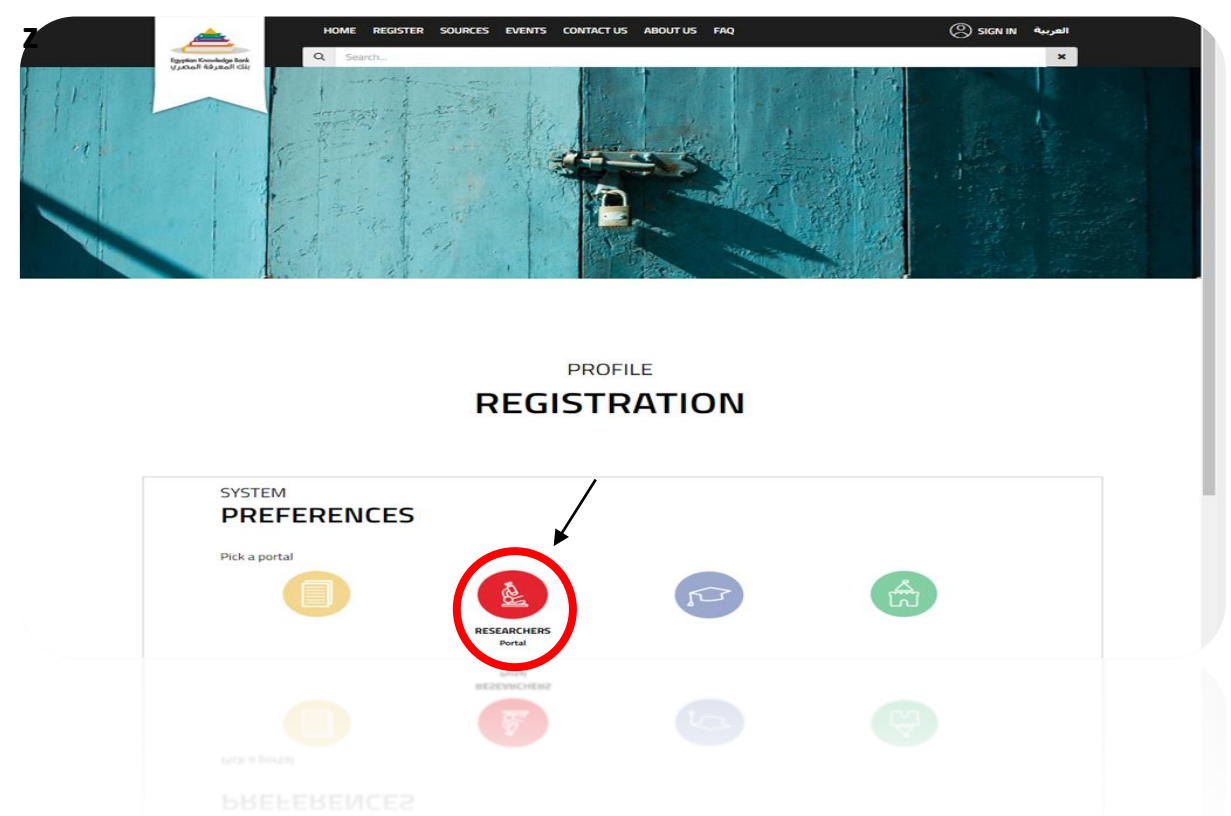

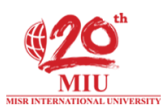

## **4. Fill in your information**

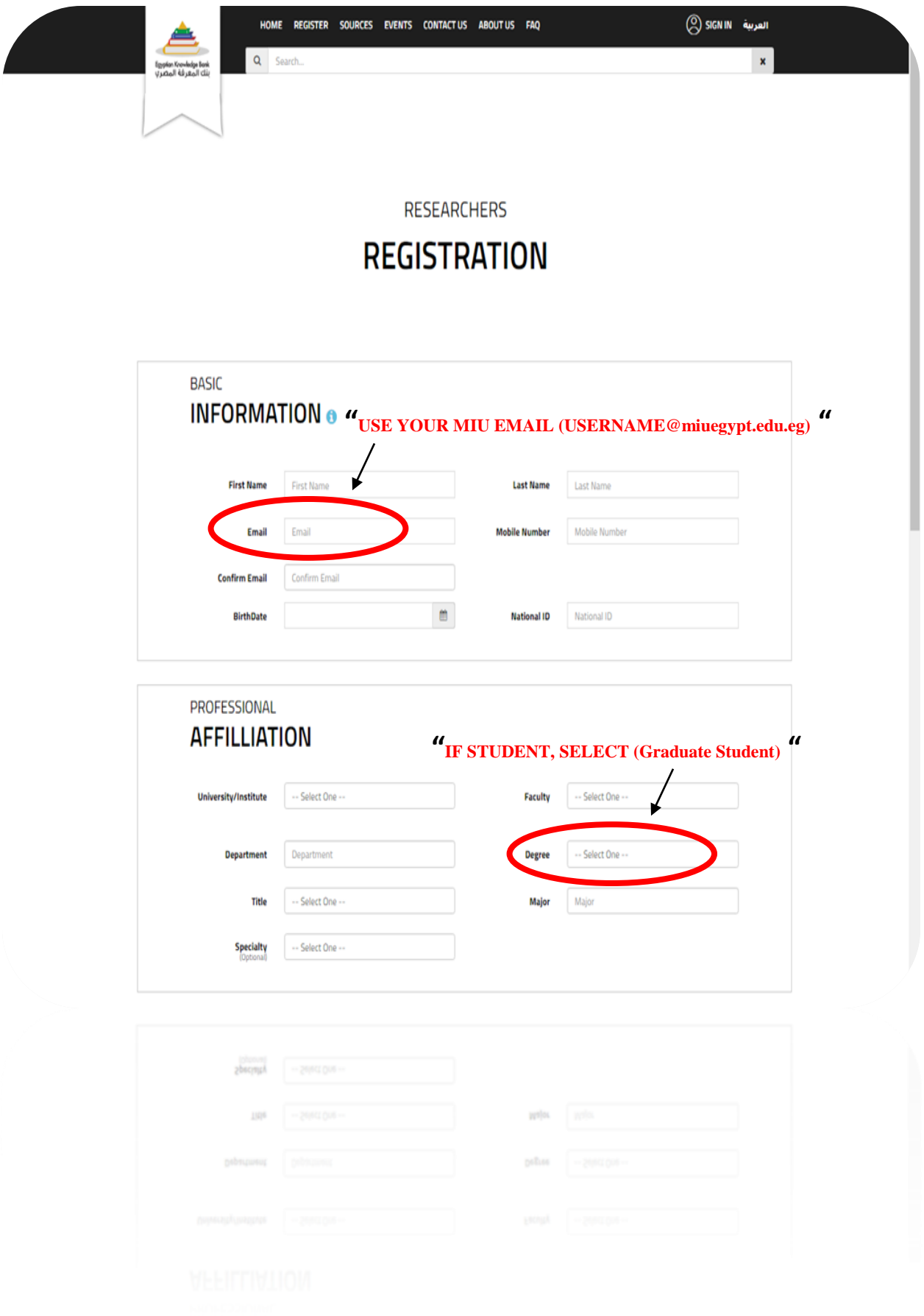

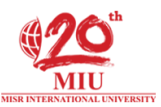

## **5. Read Terms & Conditions, Check the box, Type verification text, Submit!**

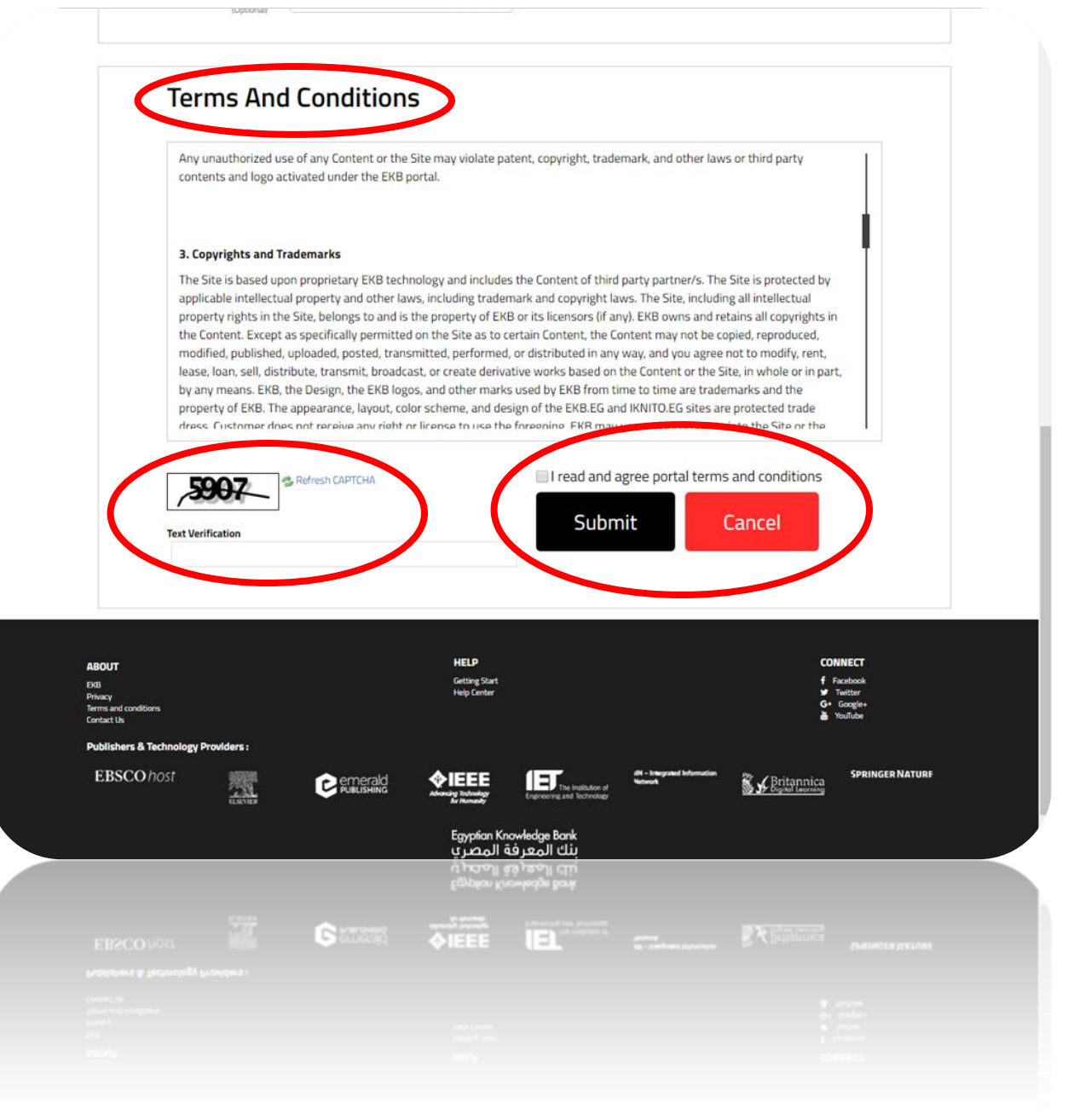

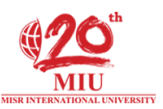

**6. An email will be sent to you confirming your registration (if not, check spam or junk).**

**Check it to get the username & password.**

**7. [Sign In](http://www.ekb.eg/en/web/guest/login)**

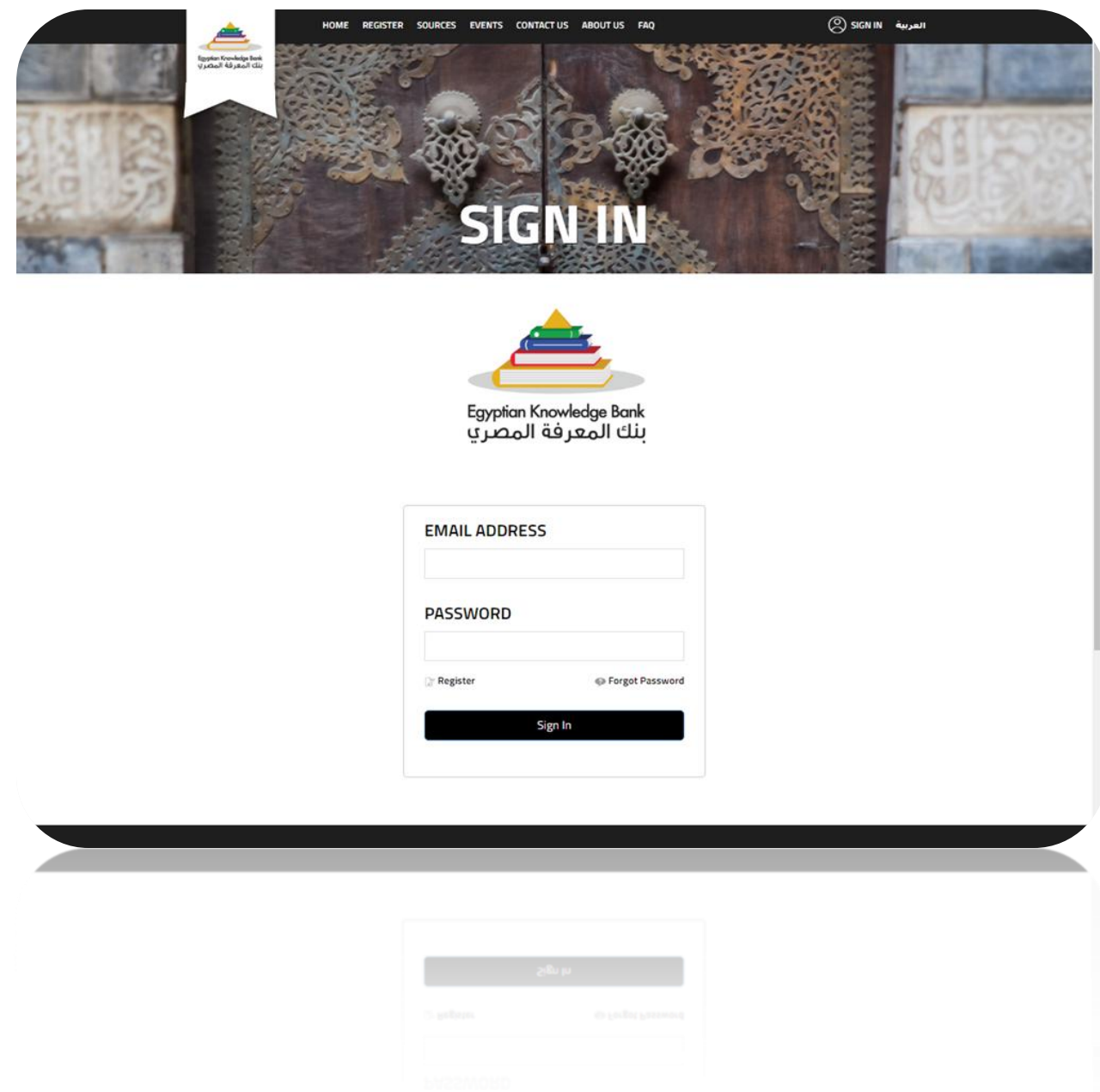

For any live assistance, our [live chat](https://mylivechat.com/chatnoscript.aspx?HCCID=42158656) will help you indeed! **Good Luck, Library Staff.**